## Venom Quick Setup

Check the Contents of your Package

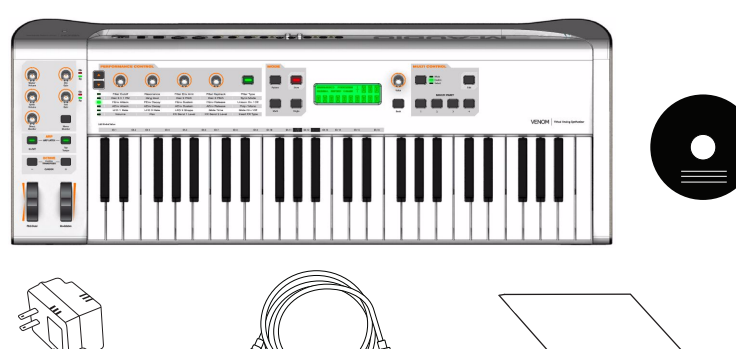

- M-Audio Venom keyboard
- Power supply (9V 1A center positive)
- USB cable
- Documentation
- M-Audio Venom disc and additional discs
- *Français*

#### Vérifiez le contenu de votre pack

- Clavier M-Audio Venom
- Alimentation (9V, 1A, polarité positive intérieure)
- Câble USB
- Documentation
- Disque M-Audio Venom et disques complémentaires

#### *Italiano*

#### Verificare il contenuto della confezione

- Tastiera M-Audio Venom
- Alimentazione (9 V 1A positivo interno))
- Cavo USB
- Documentazione • Disco M-Audio Venom e dischi aggiuntivi
- 

- M-Audio Venom 键盘
- 电源 (9V/1A 中心正向)
- USB 线缆
- 
- 文档<br>• M-Audio Venom 光盘和其它光盘

#### *Deutsch*

#### Überprüfen des Paketinhalts

- M-Audio Venom-Keyboard
- Netzteil (9 V, 600 mA, Nulllinie positiv)
- USB-Kabel
- Dokumentation • M-Audio Venom-Datenträger und zusätzliche Datenträger

#### *Español*

#### Compruebe el contenido del paquete

- Teclado M-Audio de Venom
- Fuente de alimentación (9V 1A central positiva)
- Cable USB
- Documentación
- Disco de M-Audio Venom y discos adicionales

#### **日本語**

#### パッ ケージの内容を確認し て く ださい。

- M-Audio Venom キーボード
- 電源アダプター (9V/1A センター・プラス)  $\overline{USB}$  ケーブル
- Venom 関連書類
- M-Audio Venom ディスク、およびその他のディスク
- 中文

#### 检查产品包的内容

#### Plug Venom into a power source and turn it on

#### Connect Venom to a power source with the included AC adapter. To use Venom as a standalone synth and audio mixer, just turn the power on and play. To use it with a computer as a USB audio interface and MIDI controller, continue through step 4.

*Français*

Branchez le Venom à une prise électrique et allumez-le

Branchez le Venom à une source d'alimentation grâce à l'adaptateur électrique inclus. Pour utiliser le Venom en tant que synthétiseur et mixeur audio indépendant, il vous suffit d'actionner l'interrupteur et de jouer. Pour l'utiliser en conjonction avec un ordinateur en tant qu'interface audio USB et contrôleur MIDI, passez à l'étape 4.

## $\bullet$   $\bullet$   $\bullet$   $\bullet$   $\bullet$

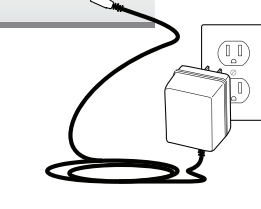

- Conexión de auriculares
- **日本語** ヘッドフォンを接続する

*Italiano*

come controller MIDI, passare al punto 4.

*Deutsch*

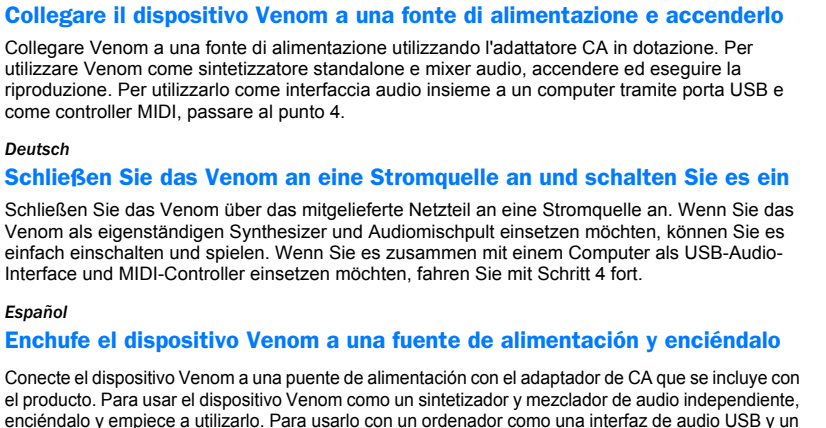

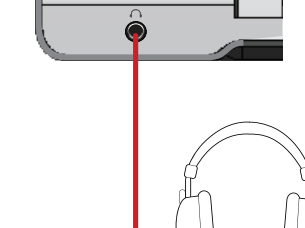

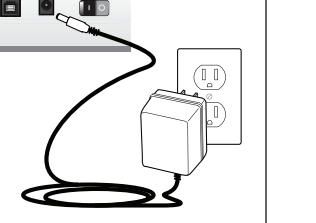

*Español*

controlador MIDI, vaya al paso 4.

Venom を電源に接続し、電源スイッチをオンにする。

製品パッケージに含まれる AC 電源アダプターを使用して、Venom を電源に接続します。 Venom をスタンドアロンシンセやオーディオ・ミキサーとして使用する場合は、電源をオンに するだけで使用可能になります。コンピューターに接続して USB オーディオ・インター フェースおよび開発 MIDI コントローラーとして使用するには、手順4まで引き続き設定し

**日本語**

ます。 中文

将 Venom 插入电源并启动

用随附的交流电源适配器将 Venom 连接到电源。要将 Venom 作为单机型合成器和音频混合器 使用,只需打开电源播放即可。要将其作为 USB 音频接口和 MIDI 控制器与计算机一起使用,

则重复第 4 步。

Connecting headphones

*Français*

Branchement d'un casque

- *Italiano*
- Collegamento delle cuffie
- *Deutsch*
- Anschließen von Kopfhörern
- *Español*

### 中文

连接耳机

Connecting Venom to your computer

You can use Venom with your computer and your favorite Digital Audio Workstation (DAW) as an audio interface and MIDI controller.

注意: Venom はクラスコンプライアントのデバイス (OS 汎用ドライバーを使用) として動作 し、ドライバーをインストールしなくてものコンピューターにより認識されますが、最新ドラ イバーをインストールすると、オーディオおよび MIDI ソフトウェアで高度な機能が使用可能 にな り ます。

- Install the drivers for Venom on your computer (use the included Venom disc or download the latest drivers from www.avid.com), and follow the on-screen instructions. • Use the included USB cable to connect the keyboard to an available USB port on your computer
- and set the power switch to the On position.

- 可将 Venom 作为音频接口和 MIDI 控制器, 与计算机和您喜爱的数字音频工作站 (DAW) 一起使用。 • 在计算机上安装 Venom 驱动(使用随附的 Venom 光盘或从 www.avid.com 下载最新的驱动), 按照屏幕上的指示操作。
- 使用随附的 USB 线缆将键盘连接到计算机上可用的 USB 端口,并将电源开关调到"开"位置。 注意: Venom 为即插即用型设备, 您的计算机无需安装驱动也能识别, 但如果安装了最新的驱动, 您 的音频和 MIDI 软件的功能将大为提高。

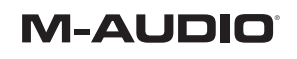

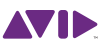

Note: Venom functions as class-compliant device and will be recognized by your computer without the need to install drivers, but installing the latest drivers provides improved functionality with audio and MIDI software.

#### *Français*

#### Branchement du Venom à votre ordinateur

 $\leftarrow$   $\rightarrow$ 

Branché à votre ordinateur et à votre station audio-numérique préférée, le Venom peut servir d'interface audio et de contrôleur MIDI.

- téléchargez les pilotes les plus récents sur www.avid.com) puis suivez les instructions à l'écran.
- Installez les pilotes du Venom sur votre ordinateur (utilisez le disque Venom fourni ou • Utilisez le câble USB fourni pour brancher le clavier à un port USB disponible de votre ordinateur et basculez l'interrupteur du clavier sur Marche (On).

Remarque : le Venom est un périphérique compatible en natif et peut donc être reconnu par votre ordinateur sans installation des pilotes, mais ces derniers apportent de nouvelles fonctionnalités logicielles audio et MIDI.

#### *Italiano*

#### Per collegare Venom al computer

È possibile utilizzare Venom come interfaccia audio e controller MIDI insieme al computer e alla DAW (Digital Audio Workstation) preferita.

- Installare i driver per Venom sul computer (utilizzare il disco Venom in dotazione oppure scaricare la versione più aggiornata dei driver dal sito www.avid.com) e seguire le istruzioni visualizzate.
- Per collegare la tastiera a una porta USB disponibile del computer utilizzare il cavo USB in dotazione e accendere l'unità (interruttore su On).

Note: Venom è un dispositivo compatibile e verrà riconosciuto automaticamente dal computer;

tuttavia, installando i driver più recenti, è possibile migliorare la funzionalità con il software audio e MIDI.

#### *Deutsch*

#### Anschließen des Venom an einen Computer

Sie können das Venom zusammen mit Ihrem Computer und Ihrer bevorzugten digitalen Audio-Workstation (DAW) als USB-Audio-Interface und MIDI-Controller einsetzen.

- Installieren Sie die Venom-Treiber auf Ihrem Computer (vom mitgelieferten Venom-Datenträger oder nach Herunterladen der neuesten Treiber von www.avid.com) und befolgen Sie die Anweisungen auf dem Bildschirm.
- Verbinden Sie das Keyboard über das mitgelieferte USB-Kabel mit einem freien USB-Anschluss am Computer und schalten Sie den Netzschalter ein.
- 
- Hinweis: Das Venom funktioniert als klassenkonformes Gerät und wird vom Computer auch ohne

die Installation von Treibern erkannt. Nach Installation der neuesten Treiber können Sie jedoch erweiterte Funktionen mit Audio- und MIDI-Software nutzen.

#### *Español*

#### Para conectar el dispositivo Venom al ordenador

Puede usar el dispositivo Venom con el ordenador y con la estación de trabajo de audio digital (DAW) que elija a modo de interfaz de audio y controlador MIDI.

- Instale los controladores de Venom en el ordenador (para ello, use el disco Venom que se incluye con el producto o descargue los controladores más actualizados en www.avid.com) y siga las instrucciones en pantalla.
- Use el cable USB incluido con el producto para conectar el teclado a un puerto USB disponible en el ordenador y coloque el botón de encendido en la posición "On".

Nota: Venom funciona como un dispositivo genérico y el ordenador lo reconocerá sin necesidad de instalar los controladores, aunque si instala los controladores más actualizados mejorará la funcionalidad con software MIDI y de audio.

#### **日本語**

#### Venom をコンピューターに接続する

Venom は、コンピューターや DAW で、オーディオ・インターフェースおよび MIDI コント ローラーとし使用できます。

- ・ コンピューターに Venom のドライバーをインストールし(Venom に同梱されているディ スクを使用するか、www.avid.com から最新ドライバーをダウンロードしてください)、画 面の指示に従いインストールを完了します。
- 同梱されている USB ケーブルでコンピューターの USB 端子にキーボードを接続し、電源ス イッチを [On] の位置に設定します。

#### 中文

#### 将 Venom 连接到计算机

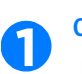

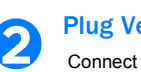

**3**

**4**

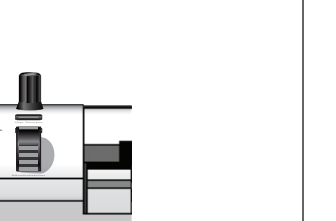

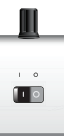

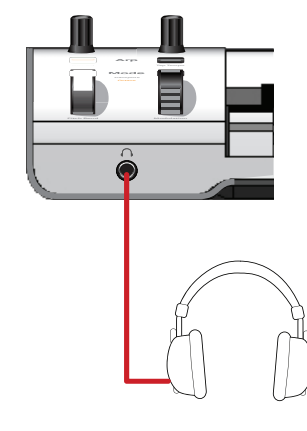

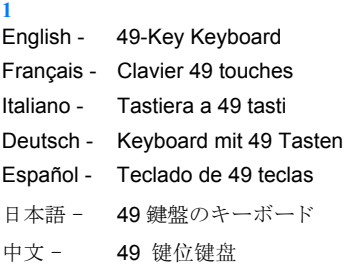

#### **2**

English - Modulation Wheel Français - Molette de modulation Italiano - Controllo Modulation Deutsch - Modulationsregler Español - Rueda de modulación 日本語 - モジュレーション・ホイール 中文 - 调制轮

#### **3**

Italiano - Arpeggiator e Tap Tempo Deutsch - Arpeggiator und Tap Tempo Español - Arpegiador y pulsaciones de tempo 日本語 - アルペジエーターとタップテンポ

English - Pitch Bend Wheel Français - Molette de pitch bend Italiano - Controllo Pitch Bend Deutsch - Tonhöhenrad Español - Rueda de variación de tono 日本語 - ピッチベンド・ホイール 中文 - 弯音轮

**4**

English - Octave/Transpose Buttons

Français - Boutons Octave/Transposition Italiano - Pulsanti Octave/Transpose Deutsch - Oktaven-/Transponiertaster Español - Botones de octava/transporte 日本語 - オクターブ / トランスポーズ · ボタン 中文 - 八度 / 转调按钮 **5** English - Arpeggiator and Tap Tempo Français - Arpégiateur et tap tempo

> Français - Affichage LCD Italiano - Display LCD Deutsch - LCD-Anzeige Español - Pantalla LCD 日本語 - LCD ディスプレイ 中文 - LCD 显示

## 中文 - 琶音器和计速器

**6**

#### English - Mixer Controls Français - Commandes de mixage Italiano - Controlli Mixer Deutsch - Mischpult-Bedienelemente Español - Controles del mezclador 日本語 - ミキサー・コントローラー 中文 - 混音控制

**7**

English - Performance Controls Français - Commandes d'interprétation Italiano - Controlli Performance Deutsch - Leistungsregler Español - Controles de rendimiento 日本語 - パフォーマンス・コントローラー 中文 - 性能控制

#### **8**

English - Aux Inputs (RCA) Français - Entrées Aux (RCA) Italiano - Ingressi Aux (RCA) Deutsch - Aux-Eingänge (RCA) Español - Entradas auxiliares (RCA) 日本語 - Aux 入力 (RCA) 中文 - 辅助输入 (RCA)

English - Mode Buttons Français - Boutons de mode Italiano - Pulsanti modalità Deutsch - Modus-Taster Español - Botones de modo 日本語 - モード・ボタン 中文 - 模式按钮

## **9** English - LCD Display

**10** English - Bank Button Français - Bouton Bank Italiano - Pulsante Bank Deutsch - Bank-Taster Español - Botón de banco 日本語 - バンク・ボタン 中文 - 库按钮

#### **11**

English - Value Control Français - Contrôle de valeur Italiano - Controllo Value Deutsch - Wertregler Español - Control de valor 日本語 - 数値コントローラー 中文 - 值控制

#### **12**

English - Multi Controls Français - Multi Control Italiano - Controlli Multi Deutsch - Multi-Bedienelemente Español - Controles Multi 日本語 - マルチ・コントローラー 中文 - 多功能控制

**13**

#### Venom Controls **5**

English - Global/Panic Button Français - Bouton Global/Panique Italiano - Pulsante globale/di ripristino Deutsch - Global/Panic-Taster Español - Botón global/reinicio 日本語 - グローバル / パニック・ボタン 中文 - 全局 / 应急按钮 **14** English - Global Key Mappings

- Français Affectations générales des touches Italiano - Assegnazioni di tonalità globali Deutsch - Allgemeine Tonartzuweisungen Español - Asignaciones de claves globales 日本語 - グローバル・キー・マッピング
- 中文 全局键映射

#### Venom Connections

**15**

English - Main Outputs Français - Sorties principales Italiano - Uscite principali Deutsch - Hauptausgänge Español - Salidas principales 日本語 - メイン出力 中文 - 主输出

**16**

**17**

English - Instrument Input Français - Entrée d'instrument Italiano - Ingresso strumento Deutsch - Instrument-Eingang Español - Entrada de instrumento 日本語 - インストゥルメント入力 中文 - 乐器输入

**18**

# **19**

- English Microphone Input Français - Entrée microphone Italiano - Ingresso microfono Deutsch - Mikrofoneingang Español - Entrada de micrófono 日本語 - マイク入力 中文 - 麦克风输入
- English MIDI Out Français - Sortie MIDI Italiano - MIDI Out Deutsch - MIDI-Ausgang Español - Salida MIDI 日本語 - MIDI 出力 中文 - MIDI 输出
- English MIDI In Français - Entrée MIDI Italiano - MIDI In Deutsch - MIDI-Eingang Español - Entrada MIDI 日本語 - MIDI 入力 中文 - MIDI 输入

## **20**

**21**

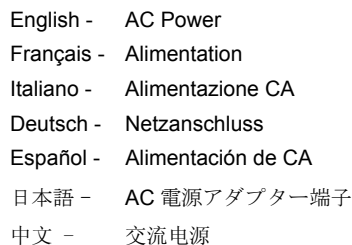

**22**

#### English - Expression Pedal Français - Pédale d'expression Italiano - Pedale expression Deutsch - Expression Pedal Español - Pedal de expresión 日本語 - エクスプレッション・ペダル 中文 - 表情踏板

**23**

English - Sustain Pedal Français - Pédale de sustain Italiano - Pedale sustain Deutsch - Sustain Pedal Español - Pedal de sostenido 日本語 - サスティーン・ペダル 中文 - 延音踏板

#### **24** English - USB Français - USB Italiano - USB Deutsch - USB Español - USB 日本語 - USB 中文 - USB

#### **25**

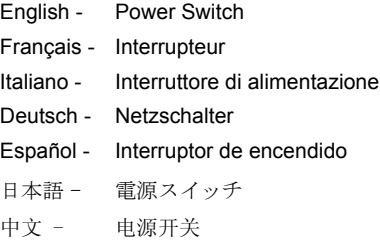

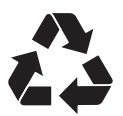

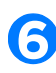

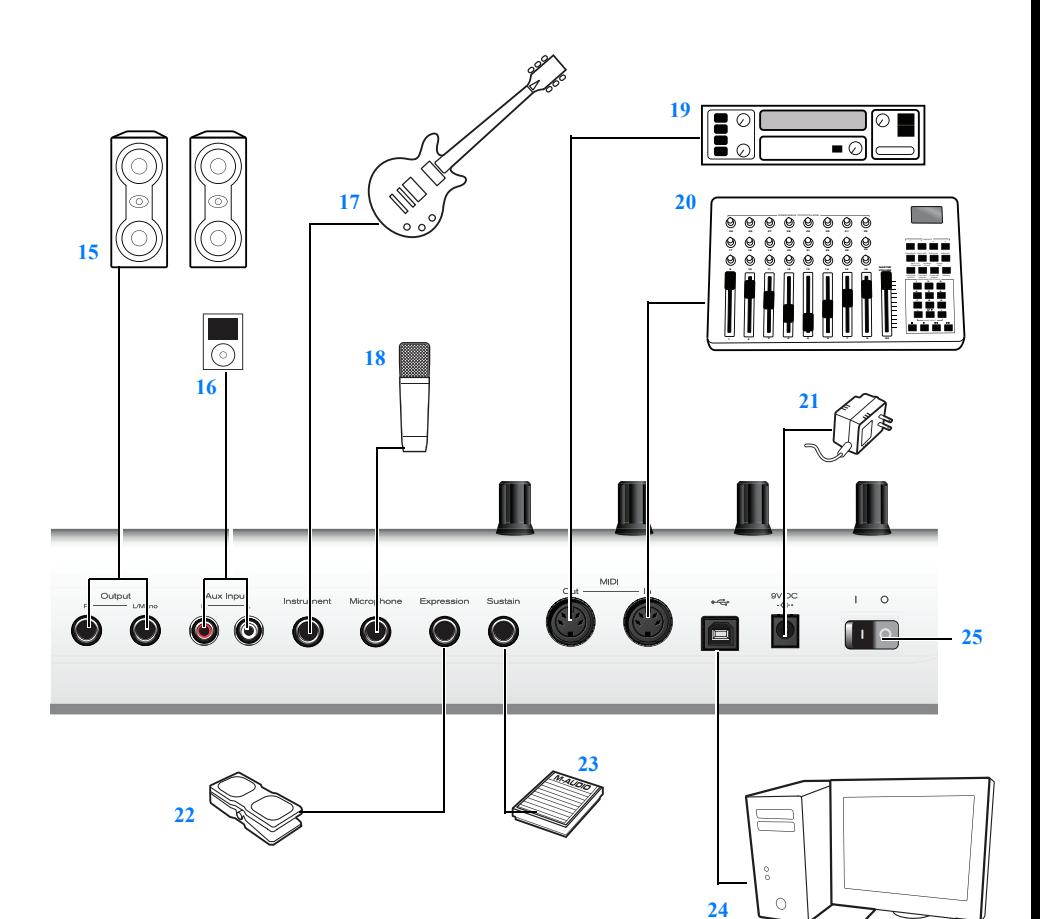

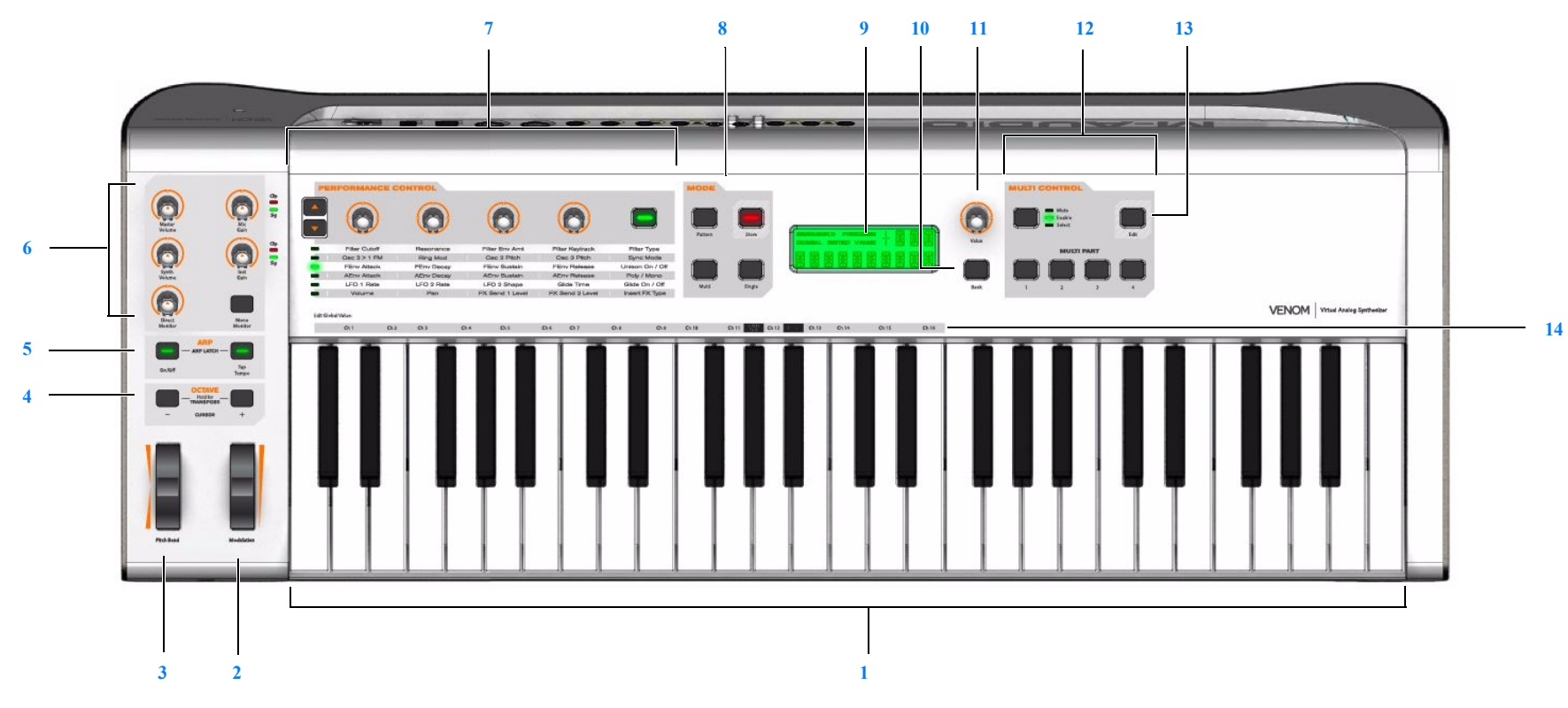